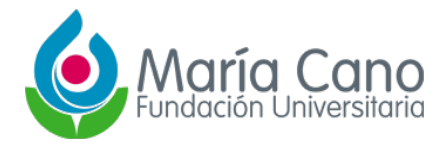

## **Tutorial Ingreso a base de datos suscritas**

## 1. Ingresar a la página [www.fumc.edu.co](http://www.fumc.edu.co/)

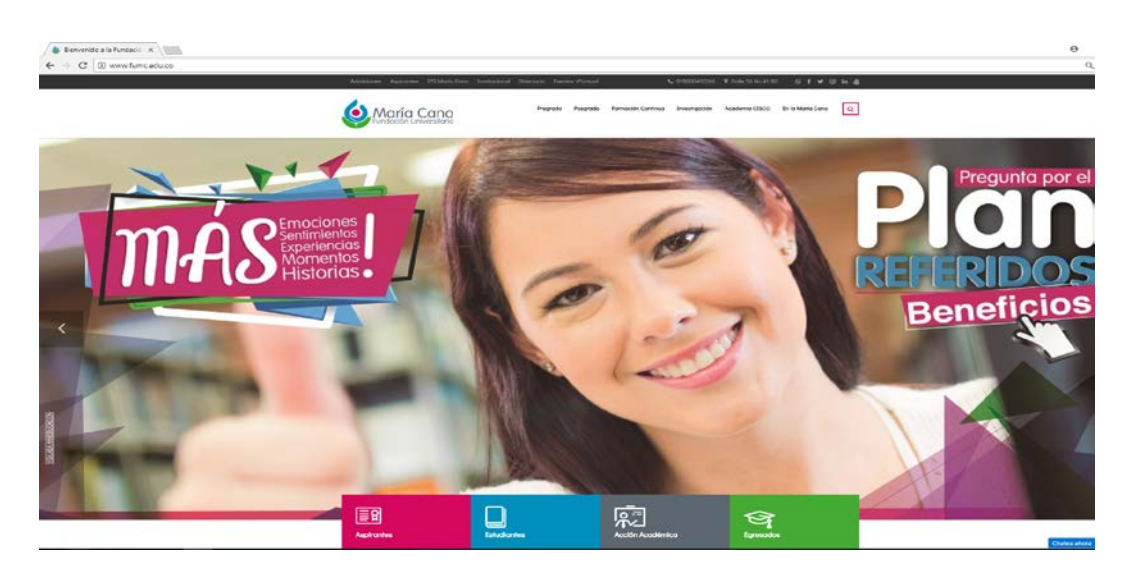

2. Dirigirse a la sección servicios institucionales y dar clic en el botón Biblioteca

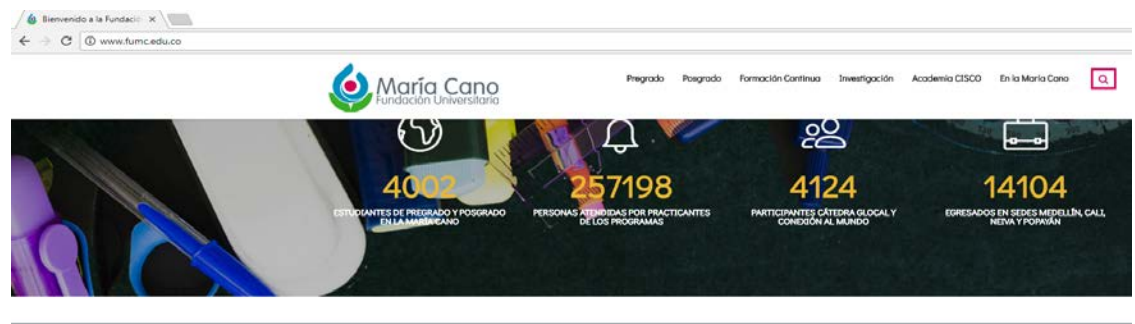

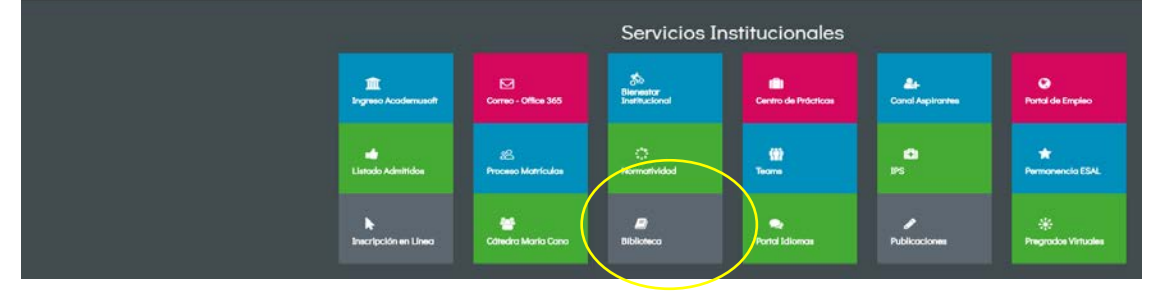

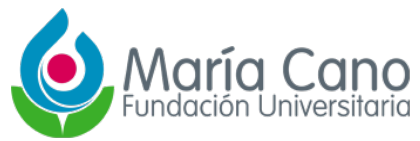

3. Dentro del micro sitio de Biblioteca ubicarse en la sección: **Base de datos suscritas** y dar clic en el botón **ingreso**

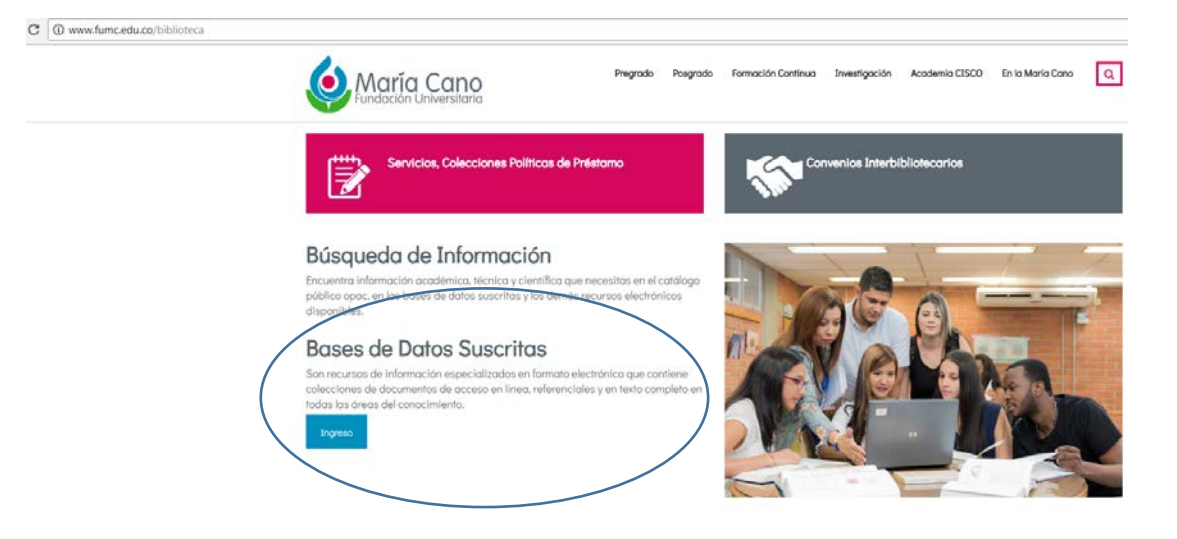

4. Se accede a la página de base de datos por suscripción, donde se encuentran los vínculos y las descripciones de cada base de datos por suscripción.

**Nota:** Se recomienda de forma muy atenta seguir las instrucciones de ingreso a las bases de datos que se encuentran en esta página.

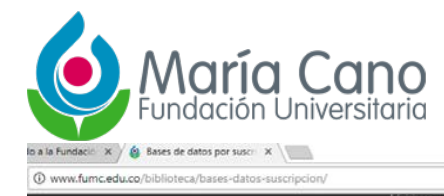

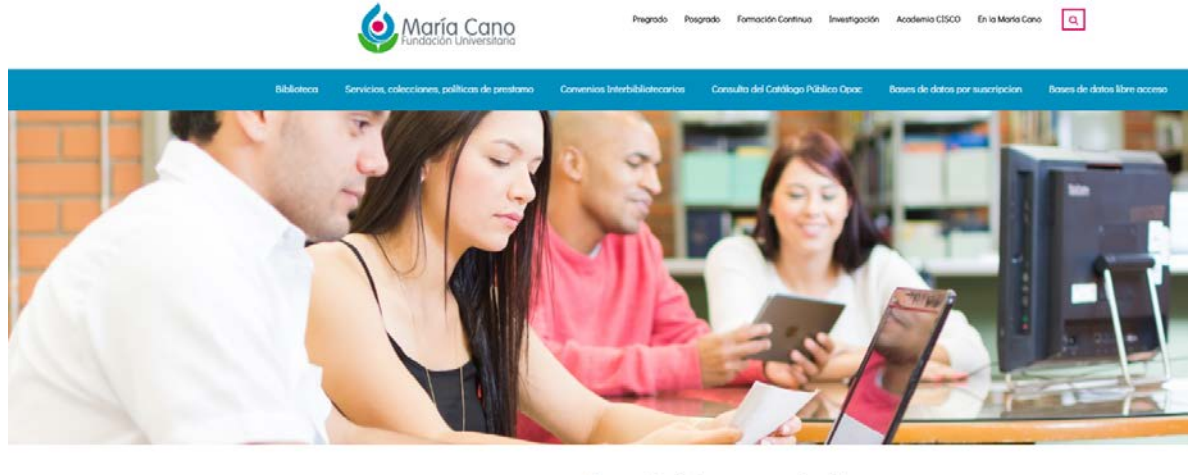

## Bases de datos por suscripción

e de datos es un recurso de información espec<br>x, en todas las áreas del conocimiento.<br>x a los recursos electránicos puede hacerse de s de la FUMC (local) o por fuera de la FUMC (remoto)

te correo: ayudati@fumc.edu.co con el asi as de ingreso a base de datos su o ol siguir to: "Proble loulada, el es posible anexar capturas de pantallas del error presentado

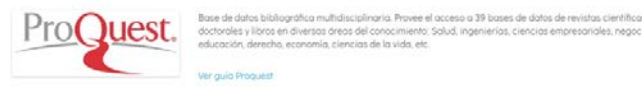

El procedimiento para ingresar a cualquier base de datos es el siguiente:

- Dar clic en cualquiera de los iconos de los proveedores, ejemplo: Clic en icono ProQuest

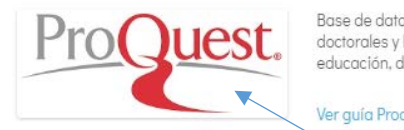

Base de datos bibliográfica multidisciplinaria. Provee el acceso a 39 bases de datos de revistas científicas y académicas, tesis doctorales y libros en diversas áreas del conocimiento: Salud, ingenierías, ciencias empresariales, negocios, administración, educación, derecho, economía, ciencias de la vida, etc.

Ver guía Proquest

- Se abrirá otra página donde se solicitarán sus credenciales de acceso, aquí se debe tener en cuenta lo siguiente:

El usuario es el mismo que utilizas para ingresar en la plataforma *academusoft* y la contraseña será el número de documento de identidad.

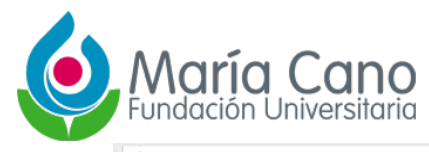

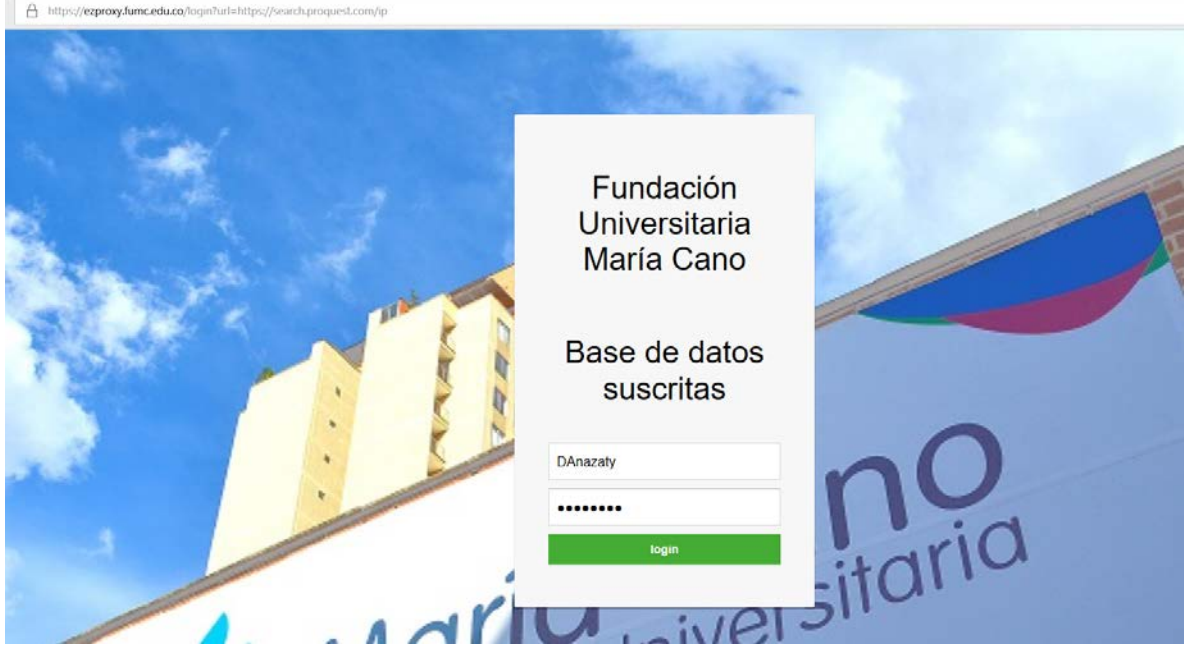

5. Si las credenciales son correctas se abrirá la página de la base de dato de interés

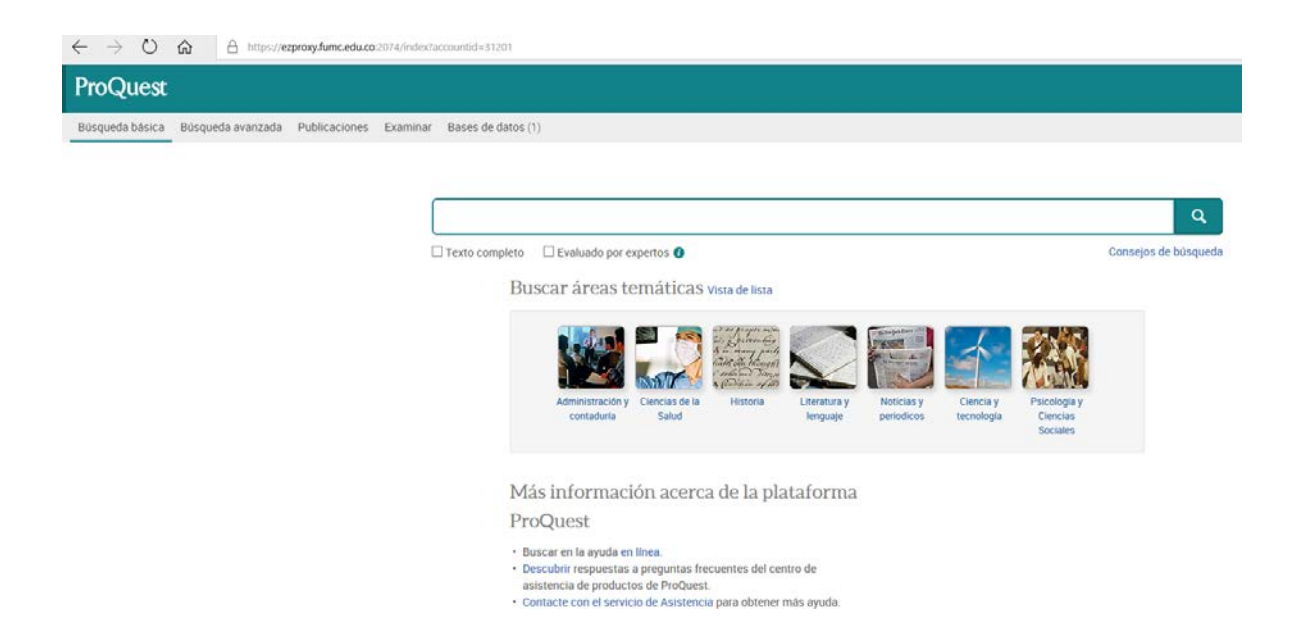

6. Si luego de realizar los anteriores pasos, se presentan problemas con el acceso favor enviar un correo a la siguiente dirección: [ayudati@fumc.edu.co,](mailto:ayudati@fumc.edu.co) con en el asunto " Problemas de ingreso a base de datos suscritas" y especificando sus nombres, apellidos, número de identificación, programa al cual está matriculado y una breve descripción del problema (Si es posible enviar captura de pantalla del momento del error)

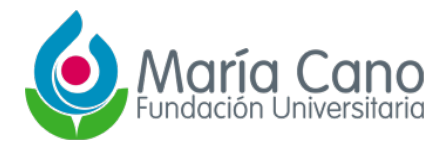